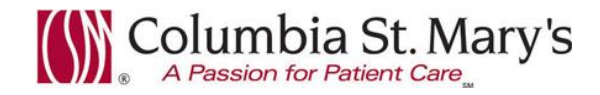

# **Hospital EHR – Medical Staff Newsletter**

**January 2018, Volume 5, Issue 1**

**For questions, comments, or suggestions regarding the EHR or this newsletter, please contact me directly.** Suzanne Wilkerson, MD\_ Medial Director Hospital Health Informatics Suzanne.wilkerson@ascension.org, 414-326-2519 (office), 414-557-6860 (Pager)

## **Topics this edition**

**Enhancement – Microbiology Viewer, Effective 2.6.18 Regulatory Reminder Tips and Tricks – Restraint Orders Regulatory Reminder Tips and Tricks – Unsigned Orders Enhancement Reminder - Blood Bank Overview Pharmacy Controlled Use PowerForm – Fentanyl Patch, Effective 2.6.17 Enhancement – Social History Sexual Orientation and Gender Identity, Effective 2.6.18 Outside Records – new support email for unmatched patients In-House Support – Update regarding staffing change**

## **Enhancement – Microbiology Viewer, Effective 2.6.18**

**Effective 2.6.18 a new tab, Microbiology Viewer, will be added to Flowsheet view.** Microbiology viewer provides culture orders (both pending and resulted) as well as inpatient and outpatient antibiotics in a user friendly format.

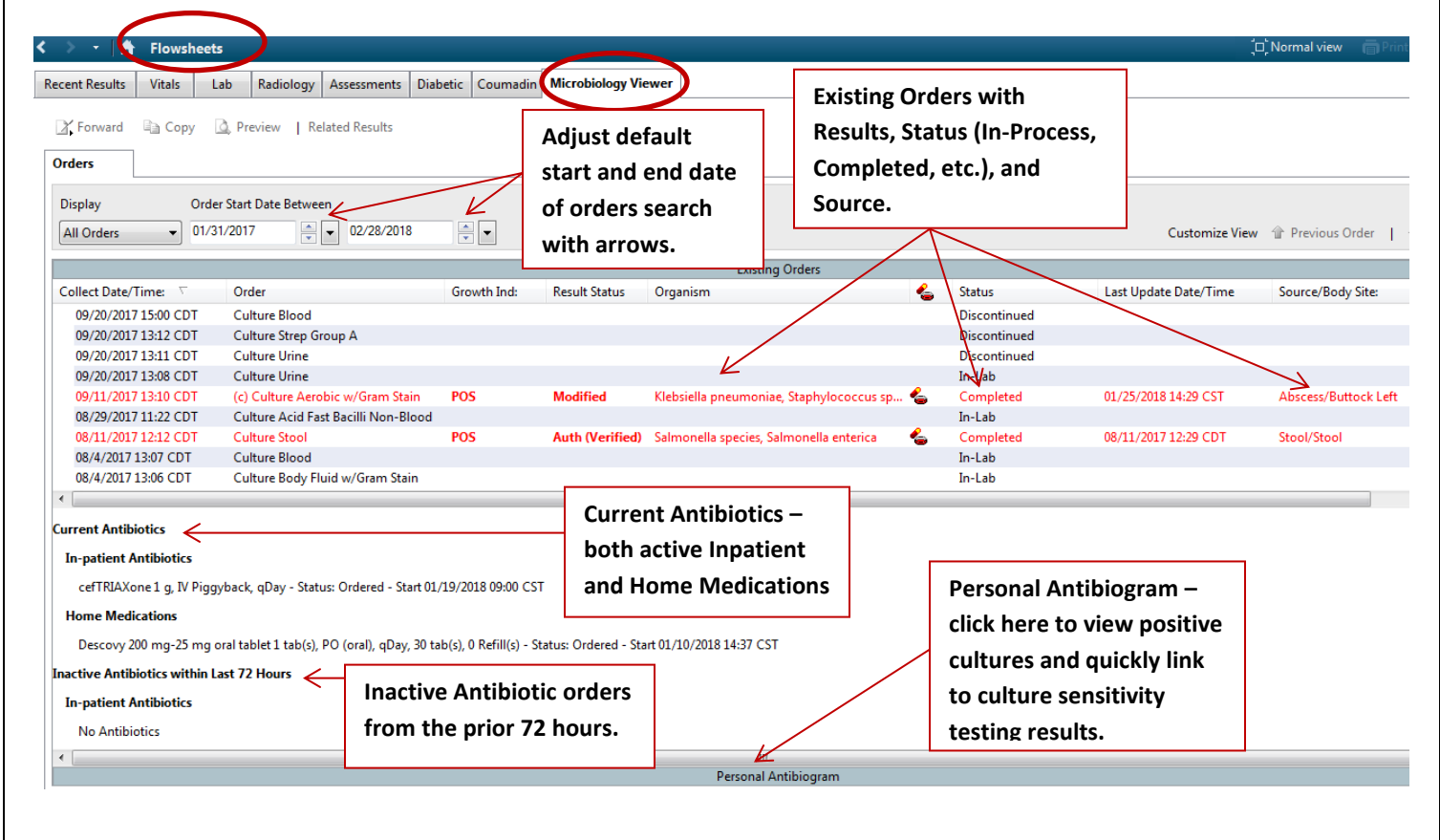

Clicking on a culture order from the flowsheet will open a another window on the right. If positive, you can use the scroll bar to view the culture and sensitivity testing results.

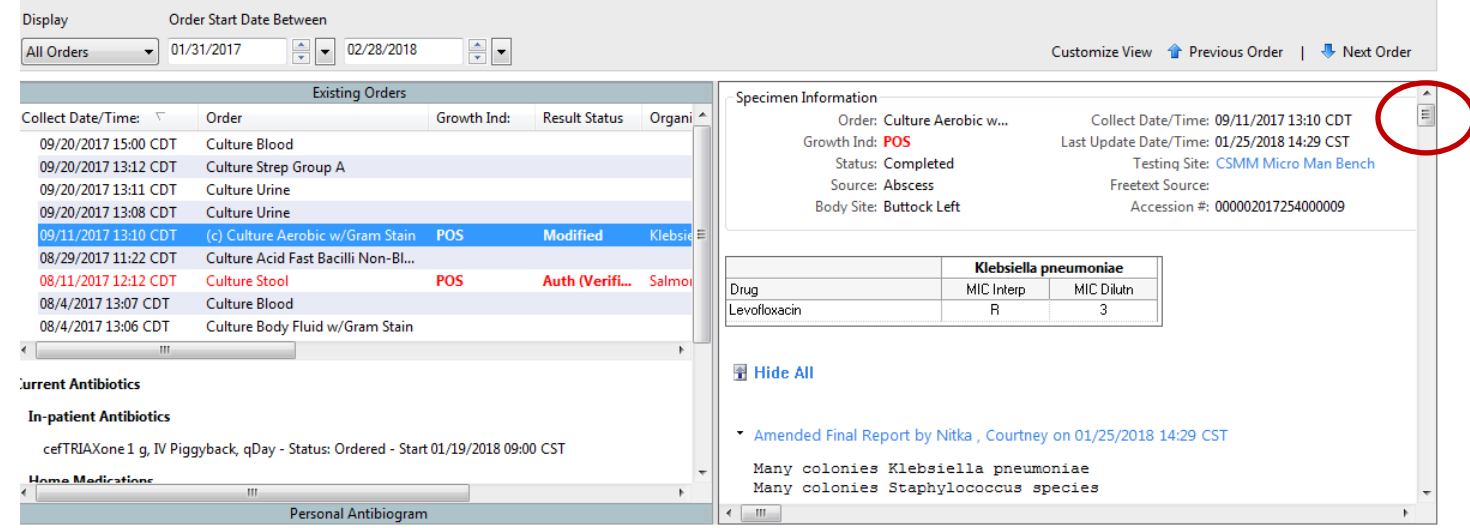

The flowsheet has a default setting for the columns but you can customize as you wish by clicking "Customize View".

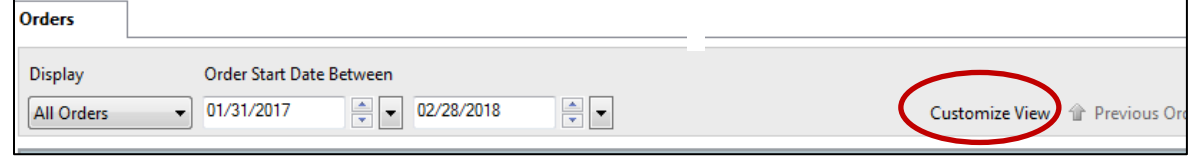

Add and Remove columns as well as designate order of the columns. (Columns at the top will be on the far left when viewed.) **After making your selections choose "Save".** ("Save" will change default settings for the current and future patients, but "OK" will only keep new settings for the current patient.)

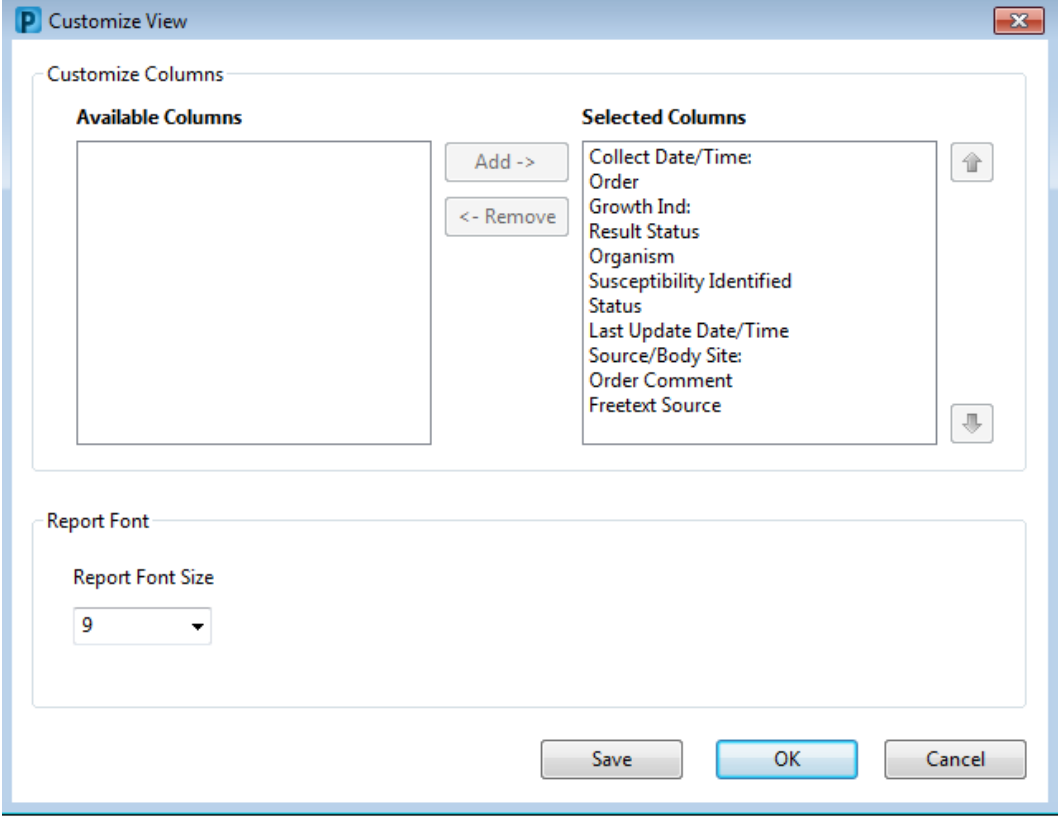

# **Regulatory Reminder Tips and Tricks – Restraint Orders (Violent and Non-Violent)**

**Violent Restraint Orders – Instructions for Order Placement and Renewal** Orders developed based on Restraint and Seclusion Policy (PolicyStat ID: 3611435), rev. May 2017.

**Use of a Restraint PowerPlan is required for all patients placed in Violent Restraints and/or seclusion, or who require a Physical Hold.**

The Restraint/Seclusion for Violent Behavior PowerPlan is indicated for a patient who exhibits behavior that threatens harm to self of others. This plan is required for 5-point restraints, Seclusion, and Physical Hold orders.

#### **Step 1**

Confirm that the Violent Restraint PowerPlan is indicated based on your patient's clinical situation. Please Note - Seclusion can only be ordered and utilized in Behavioral Health Units.

### **Step 2**

Search for the indicated PowerPlan with search term "restraint" and select the indicated plan.

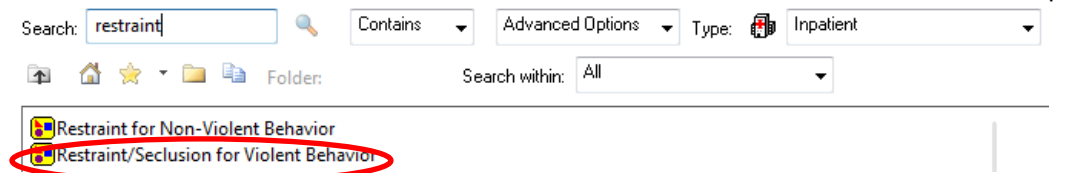

#### **Step 3**

All orders within the plan are pre-checked. If you do not require all 3 restraint types (5 point, Physical Hold, and Seclusion) you must uncheck those you do not need. (Do not, though, uncheck the other pre-checked orders within the plan as these are needed to assure required nursing documentation.)

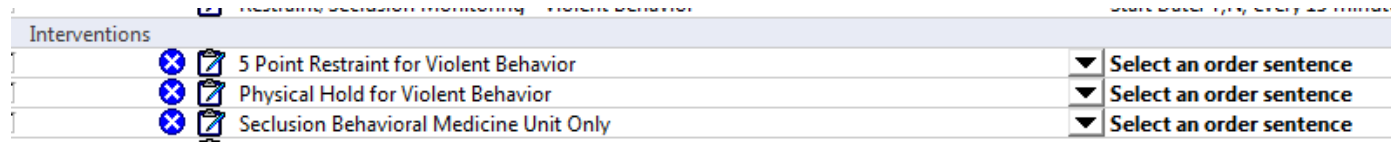

As applicable, complete missing details within these orders: **5 Point Restraint for Violent Behavior, Physical Hold for Violent Behavior, and Seclusion Behavioral Medicine Unit Only**. (Hold down the-Ctrl button to multi-select from the dropdown choices if needed.)

#### **Order renewal**

If restraints are needed beyond the order time limit, the entire PowerPlan should be discontinued and a new PowerPlan placed.

#### **Step 1**

Right click over the plan and select "Discontinue."<br>| Orders | Medication List | Document In Plan|

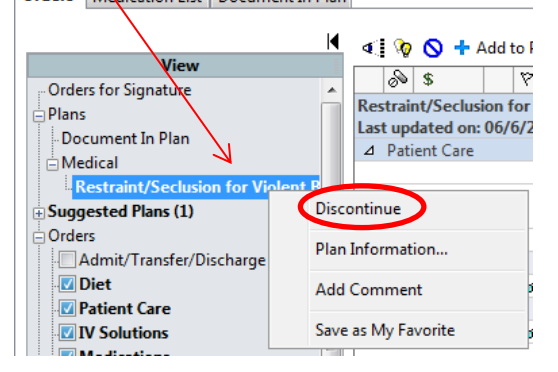

#### **Step 2**

Follow Order Placement Instructions as above.

## **Violent Restraint Orders – Instructions for Face to Face Assessment**

## **Documentation of a Face to Face physician evaluation is required for all patients placed in Violent Restraints and/or seclusion, or who require a Physical Hold.**

The custom PowerNote template, "Restraints/Seclusion – Violent Behavior Progress Note" should be utilized to assure that all required documentation elements are met.

While it is preferred that the attestation document be created at the same time the patient was evaluated this is not always possible. Therefore, a new required documentation field has been added to the note that will be the source of truth for the time that a patient was evaluated.

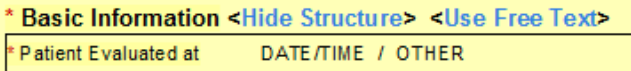

The PowerNote template can be found with a general search within Encounter Pathway tab of PowerNote or within the Behavioral Health and Hospital folders of the CSM Custom Catalog.

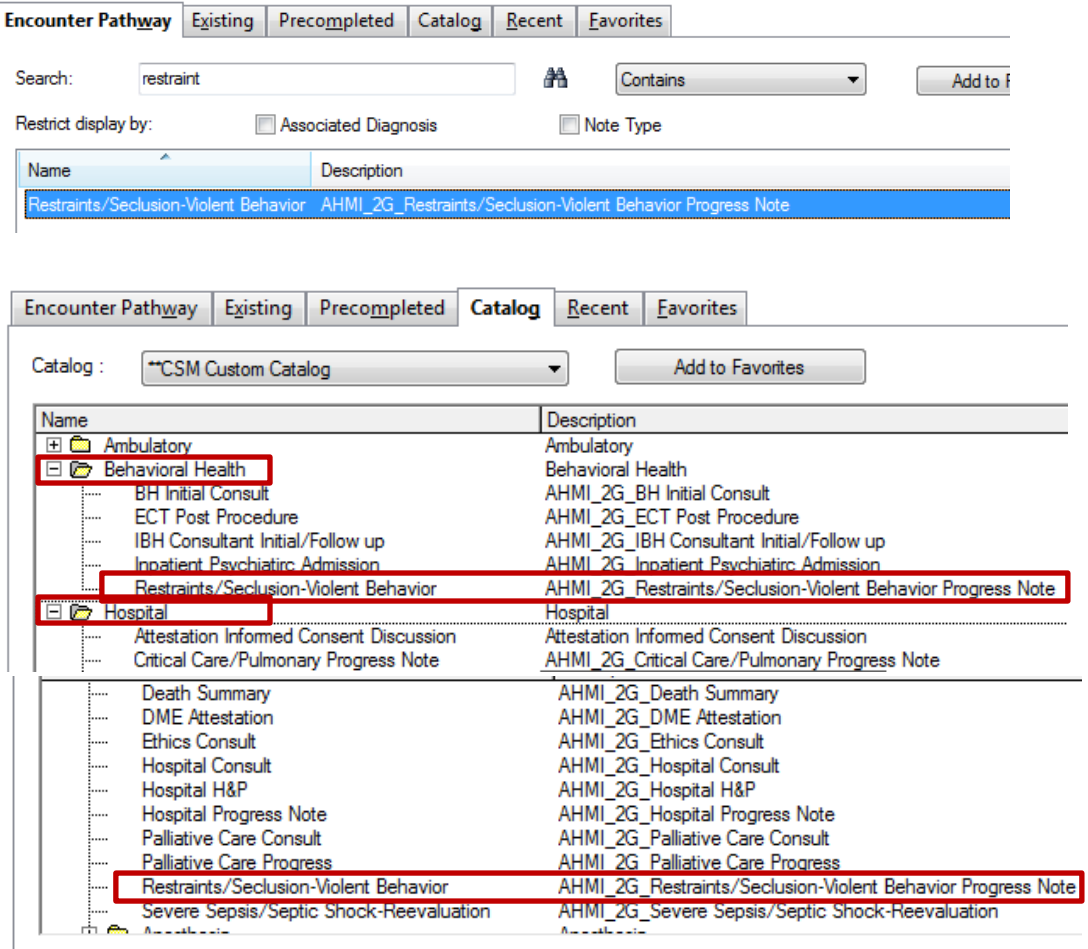

## **Non-Violent Restraint Orders – Instructions for Order Placement and Renewal**

#### **Use of a Restraint PowerPlan is required for all patients placed in restraints.**

The Restraint for Non-Violent Behavior PowerPlan is indicated for a confused or sedated patient who may interfere with medical care necessary for the healing process.

### **Order Placement**

### **Step 1**

Confirm that the Restraint for Non-Violent Behavior PowerPlan is indicated based on your patient's clinical situation.

Please note - The following restraints are not in the Non-Violent Restraint PowerPlan as they are not allowed unless the patient is a risk of harming self or others: Physical Hold, 5 point restraints, or Seclusion. If these orders are required on your patient, please use the Restraint for Violent Behavior PowerPlan instead.

### **Step 2**

Search for the indicated PowerPlan with search term "restraint" and select the indicated plan.

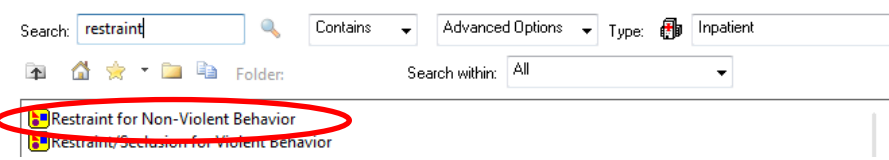

### **Step 3**

Do not uncheck pre-checked orders within the plan as these are needed to assure required nursing documentation.

Complete missing details within the **Restraint for Non-Violent Behavior** order, including *Restraint Justification* and *Restraint Type*. *Restraint Type* field required that you specify laterality for limb restraints and mitts. (Hold down the-Ctrl button to multi-select from the dropdown choices if needed.)

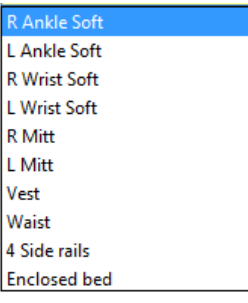

## **Order renewal**

Restraints must be renewed every 24 hours. If restraints are needed beyond 24 hours, the entire PowerPlan should be discontinued and a new PowerPlan placed.

## **Step 1**

Right click over the plan and select "Discontinue."

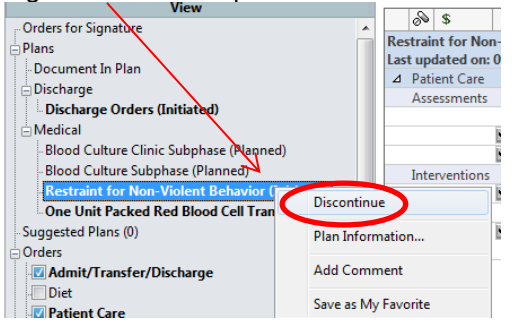

## **Step 2** Follow Order Placement Instructions as above.

# **Regulatory Reminder Tips and Tricks – Unsigned Orders**

All telephone and verbal orders must be signed within 48 hours. (Restraint Orders must be signed within 24 hours**.) In addition to finding these orders in Message Center, the Orders section of the EHR has an "Orders for Cosignature" button that can be utilized.**

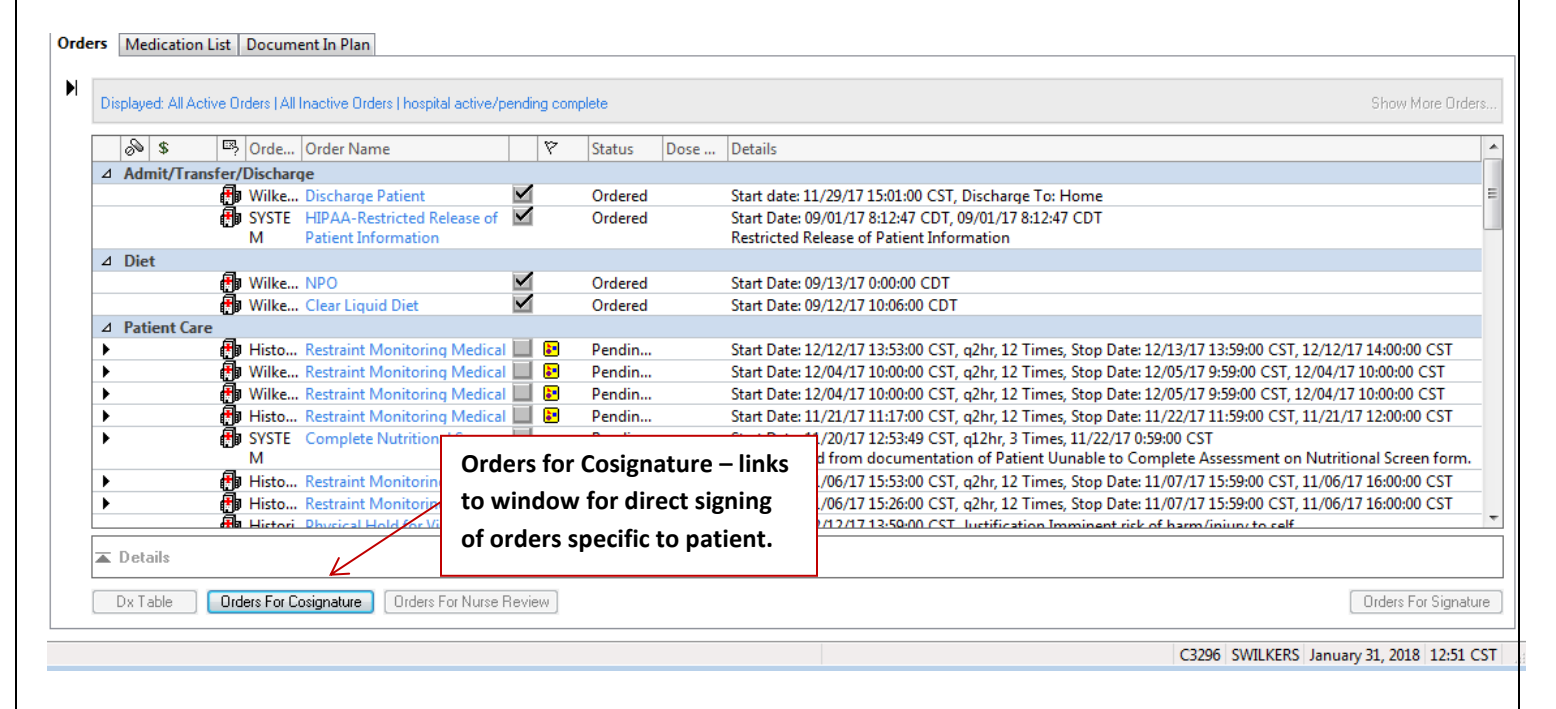

Clicking on the "Orders for Cosignature" button opens a window that lists all the unsigned orders on the patient, including orders written by other Providers. You are allowed to cosign orders for your group partners if you are comfortable doing so.

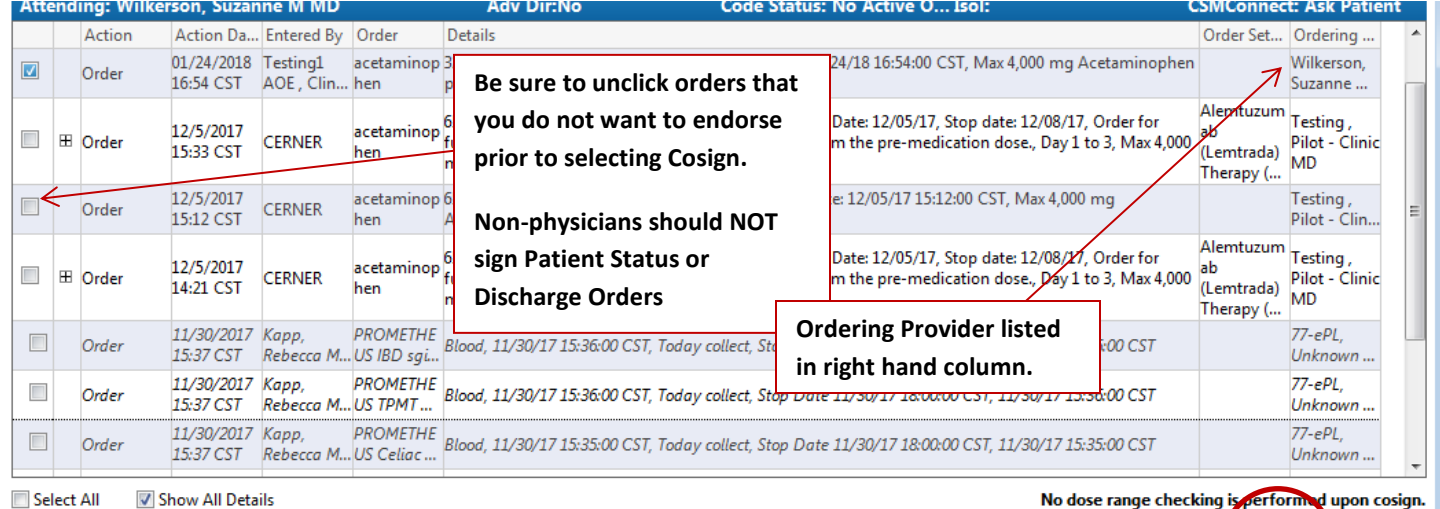

TEST, SMOKEIF Cosign

Cancel

# **Enhancement Reminder - Blood Bank Overview**

As originally communicated in March 2017, a **Blood Bank Administration** summary page was created to allow efficient access to information regarding blood product administration. The Summary page displays in the venue menu Following are the components of the summary page.

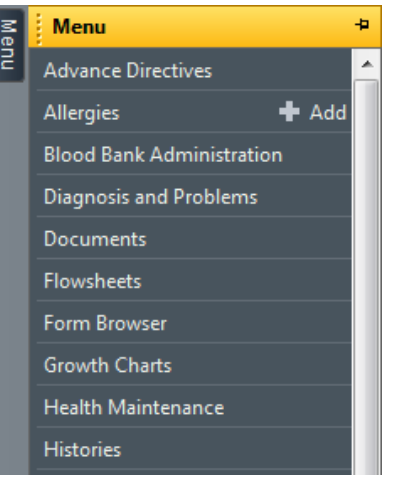

#### **Blood Bank Overview**

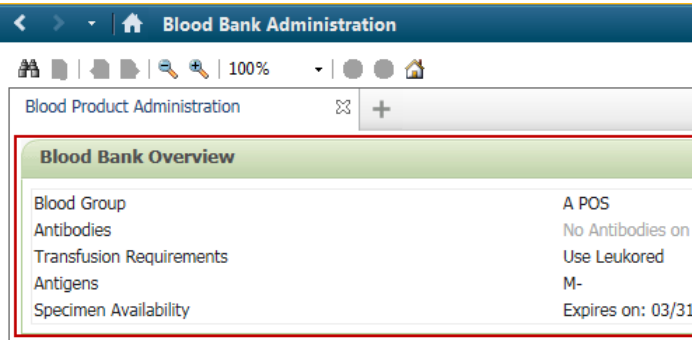

**Blood Group- Displays confirmed Blood Type.** 

Antibodies- Displays documented antibodies or "No antibodies on record"

Transfusion Requirements- Displays any transfusion requirements or "No transfusion on record"

Antigens- Displays antigens or "No antigens on record", if not documented

Specimen Availability-Displays specimen expiration date or "No current specimen available"

## **Blood bank Products Past 3 Months**

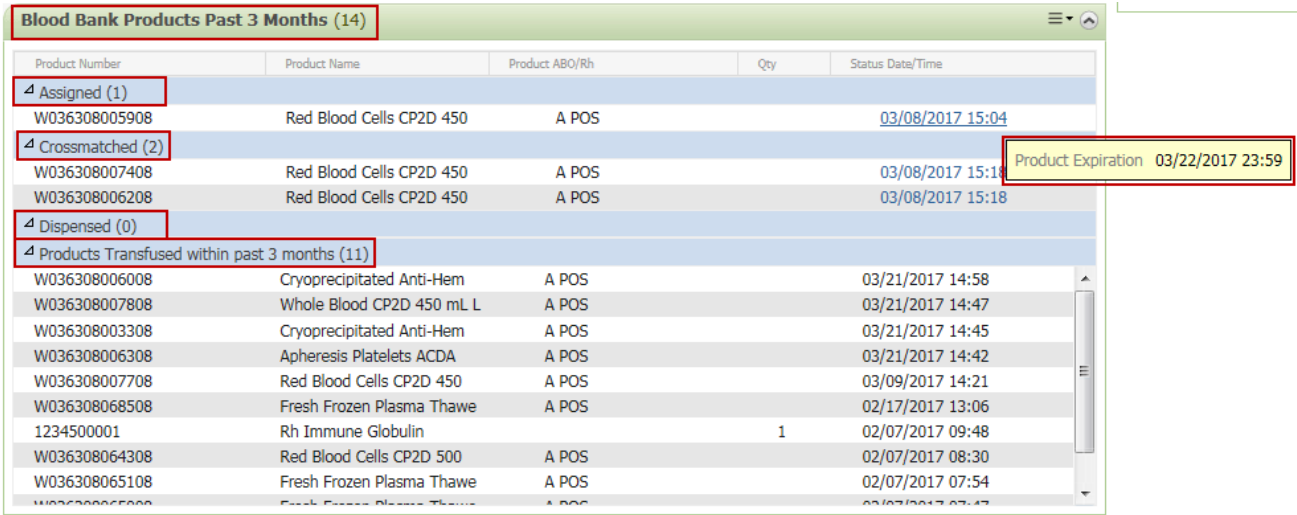

Assigned - Displays all active, assigned, directed and autologous products.

Crossmatched - Displays all active, crossmatched products.

Dispensed – Displays all active, dispensed products.

*For Assigned, Crossmatched, and Dispensed, hover over the Status Date/Time to view Product Expiration Date/Time*

Products Transfused within Past 3 months – Displays all active transfused products at all locations.

### **Transfusion Information this Encounter –** displays, by type, products transfused during the current encounter.

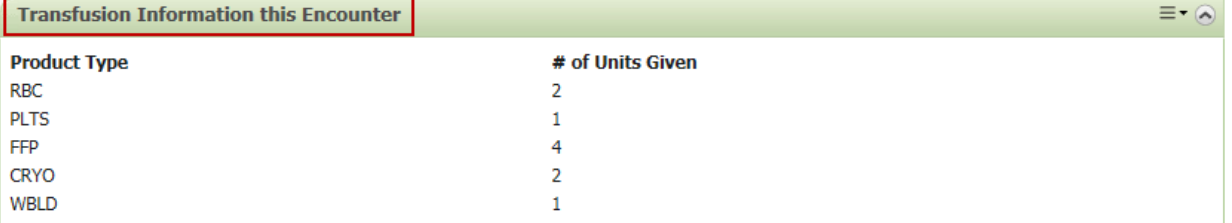

# **Pharmacy Controlled Use PowerForm – Fentanyl Patch, Effective 2.6.17**

The Fentanyl patch opioid delivery system comes with specific prescribing requirements in order to prevent significant adverse drug events. The Pharmacy Department developed a Restricted Medication Powerform for inpatient Fentanyl Patch ordering to ensure High Reliability in meeting appropriate criteria for use.

The yellow boxes on the PowerForm must be completed before clicking the green checkmark in the upper left hand corner to complete the order. If the patient does not meet criteria, the red x in the upper right should be selected to cancel the order. (The bottom half of the form is for use by Pharmacy staff only.)

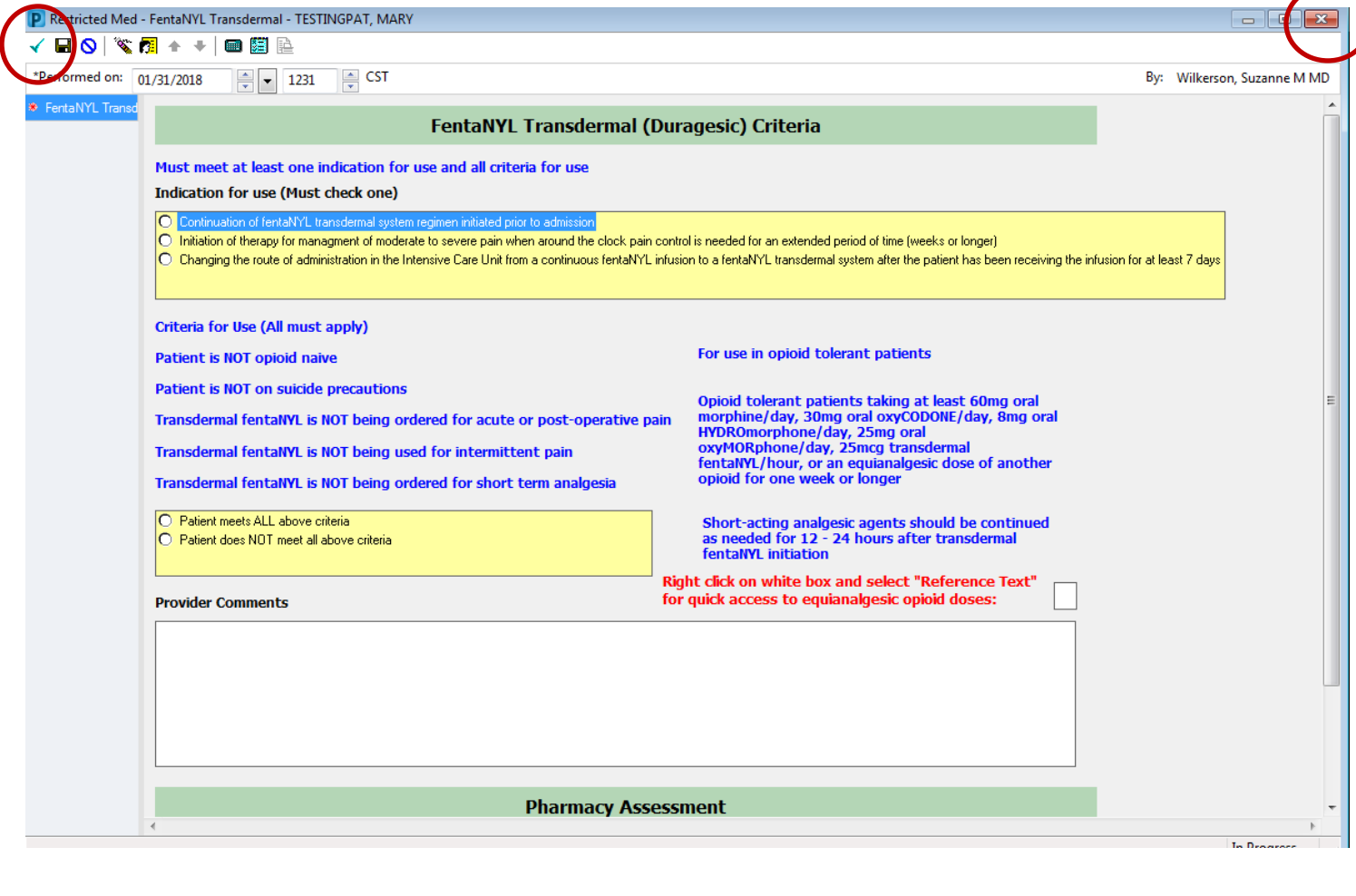

# **Enhancement – Social History Sexual Orientation and Gender Identity, Effective 2.6.18**

**On 2.6.18, we are adding new questions about Sexual Orientation and Gender Identity to the Social History tab in PowerChart and FirstNet.** These additions are being made to assist us in providing high quality and personalized care to our patients and to meet current Federal Meaningful Use data requirements.

As this history is sensitive in nature, at this time it will only be utilized in the EHR by Providers and Clinicians (Physicians, Advanced Care Practitioners, RNs, MAs, etc.), and not by Registration personnel.

#### **Current State**

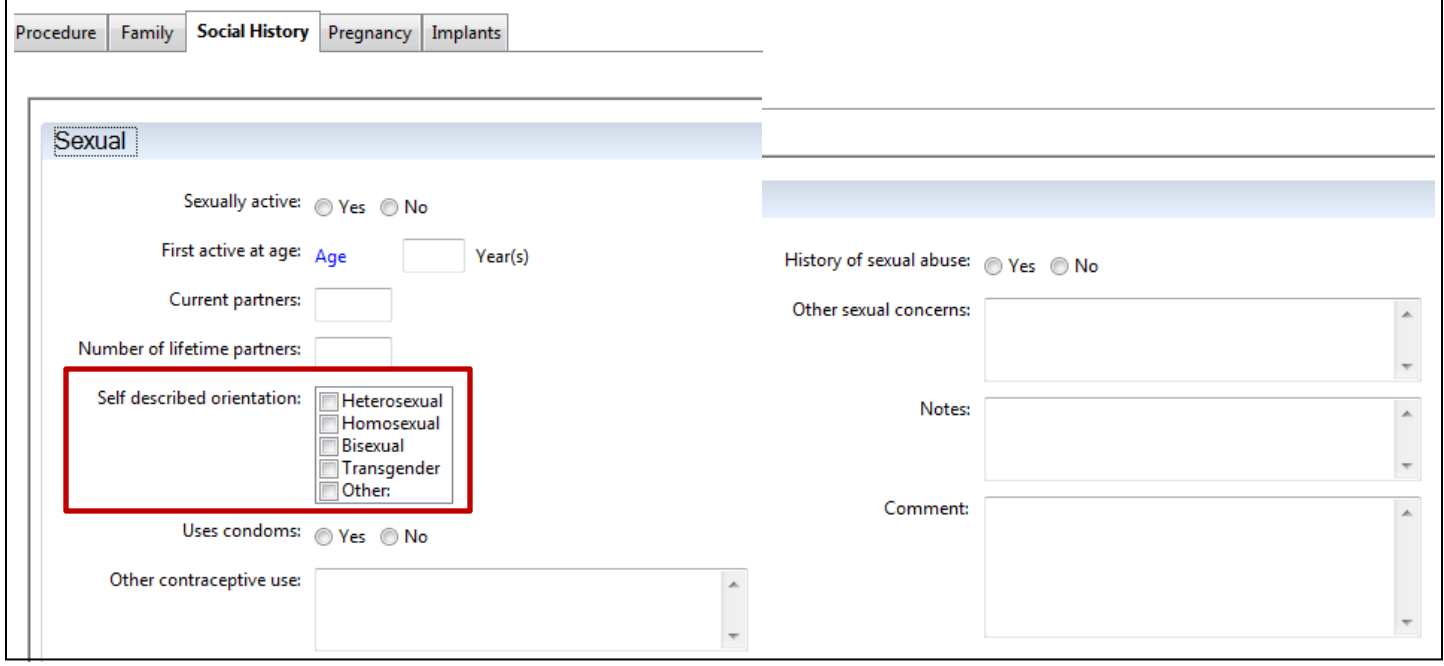

## **Future State – 2.16.18**

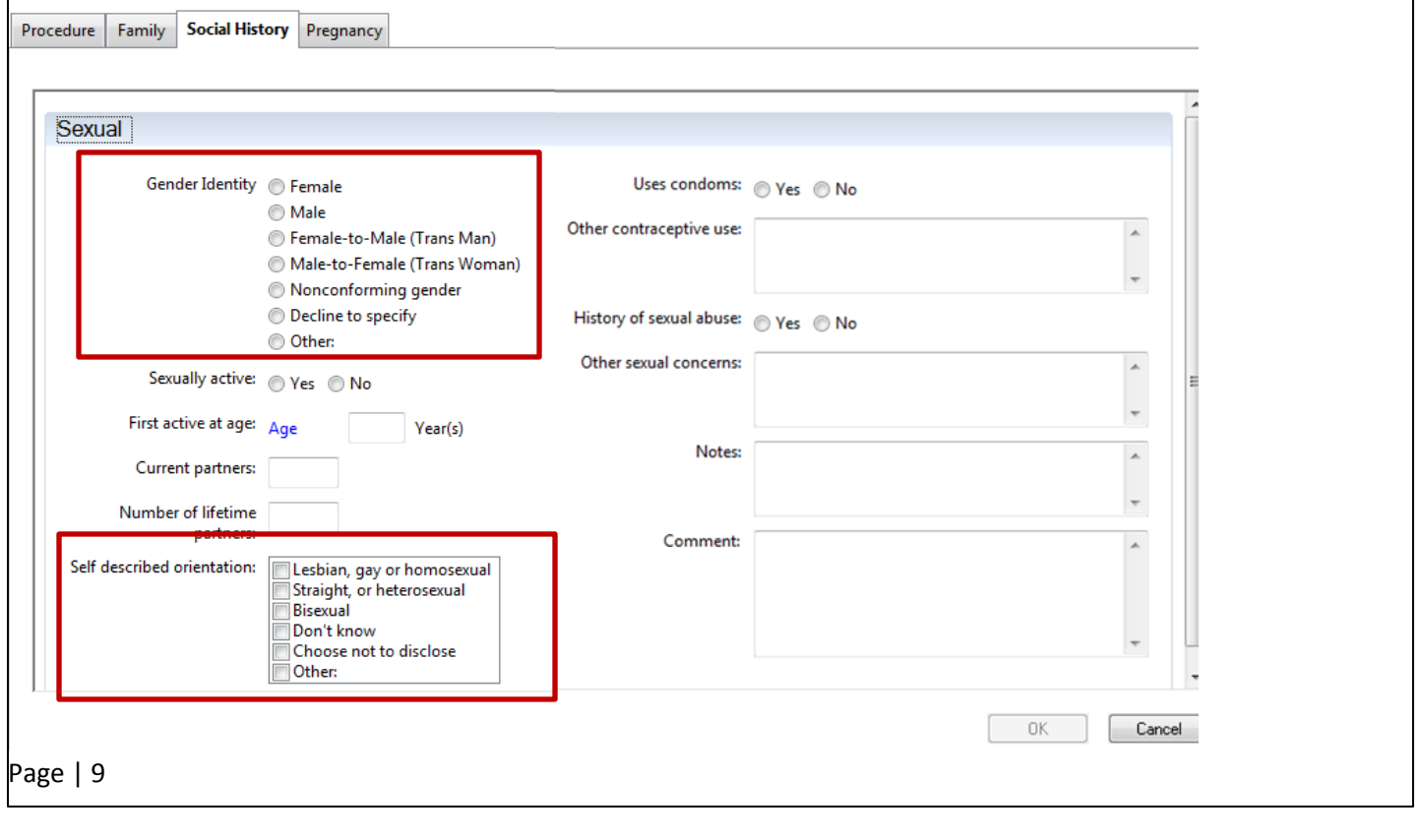

Following are a few guidelines that should be clearly understood by the Providers and Clinicians that utilize this tool.

- 1.) Gender Identity is a person's perception of having a particular gender, which may or may not correspond with birth sex.
- 2.) Sexual Orientation is a person's sexual identity in relation to the gender to which they are attracted; the fact of being heterosexual, homosexual, or bisexual.
- 3.) A simple question to start this conversation may be: "Is there any information or history about your sex or gender that you would like to include in your Medical Record"?
- 4.) To avoid assuming gender or sexual orientation with new patients:

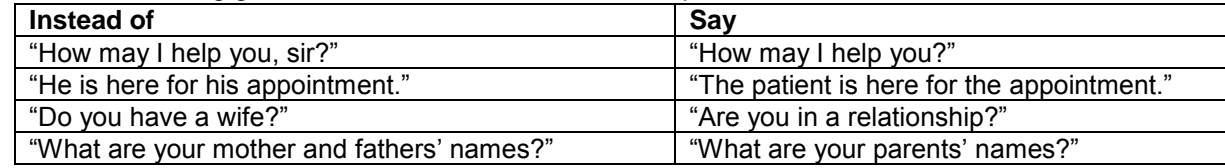

## **More information and education on this subject is available at www.lgbthealtheducation.org**

## **Outside Records – new support email for unmatched patients**

As communicated previously, Cerner EHR has access to external Wheaton Franciscan Epic patient record information. Unfortunately we have noticed instances of the interface not recognizing a patient match between Epic and Cerner EHRs. The cause of this is usually due to differences in address or other identification parameters between the systems.

## **If you identify a Wheaton patient that does not have Outside records identified in Cerner, utilize the following email address to notify our AIS Outside Records support team**: [EHROutsideRecords@ascension.org](mailto:EHROutsideRecords@ascension.org)

Your email should include the following:

- Patient name
- Patient date of birth
- MR # or FIN #
- Recent Wheaton encounter locations (and dates if known)

You can type the above data into the email or provide a screen shot of the banner bar. (Do not forget to enter **–phi-** in the subject line if you are communicating with a non-Ascension email.) This mailbox will be checked every business day and all referrals will be investigated.

The above address is for identification of non-urgent issues only**. As usual, for any urgent issues you should contact the general IT Help Desk at 414-326-2400.** 

## **In-House Support – Update regarding staffing change**

**Local EHR support is available Monday through Friday from 8am to 4pm.** Due to staffing limitations, onsite support is no longer available at both campuses. While we engage in hiring a new Clinical Informatics team member we will continue to have support available at minimum by phone during these hours.

Connect directly to support by dialing Vocera and requesting "**EHR support."**

## **Ozaukee Vocera Phone: 262-243-6707 Milwaukee Vocera Phone: 414-585-1995**

**For urgent/emergent EHR technical assistance outside of the above hours, contact the Help Desk at 414-326-2400. When asked for an extension, choose "7" for expedited transfer to a service desk analyst.**